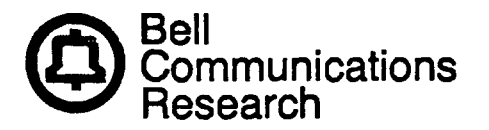

**Bellcore Practice** BR 007-560-257 Appendix 1 Issue 2, August 1986

# **REMOTE CONSOLE UNIT (RUC) FOR**

## **"PDP\*" 11/40 MINICOMPUTER**

## **CHANGING PASSWORD AND/OR PROMPT-ID**

PROPRIETARY—BELLCORE AND AUTHORIZED CLIENTS ONLY This document contains proprietary information that shall be distributed or routed only within Bell Communications Research (Bellcore) and its authorized clients, except with written permission of Bellcore. Prepared by the Information Management Services Division, Bell Communications Research, Inc., August 1986.

 $\sim$ 

1

 $\mathcal{H}_{\mathcal{C}}$ 

 $\frac{1}{2}$ 

 $\bullet$ 

 $\bar{\beta}$ 

J,

 $\ddot{\phantom{a}}$ 

Copyright <sup>©</sup> 1986, Bell Communications Research, Inc. All rights reserve

 $\sim$ 

### **CONTENTS**

 $\sim$ 

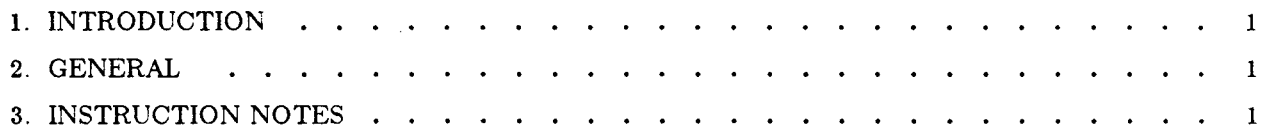

## LIST OF TABLES

 $\sim$ 

TABLE A. PROCEDURE LOOKUP FOR CHANGING PASSWORD AND PROMPT-ID . . . . 1

#### 1. INTRODUCTION

- 1.01 The following sstep-by-step instructions to change the password and/or prompt-ID must be followed in order.
- 1.02 This section is reissued due to divestiture.

### 2. GENERAL

2.01 Follow programmer manufacturer's instructiontions when programming or copyring Ultraviolet Erasable Programmable Read-Only Memory (UVEPROM).<sup>†</sup> The UVEPROM is a 2716 (2K X 8 bit) integrated circuit.

tTypical programmers: Data 1/0 Model 19

 $or$ Pro-Log M900B etc.,

with associated 2716-type personality module.

#### 3. INSTRUCTION NOTES

3.01 Use Table A to locate action requried and associated category number. Then follow steps as indicated within specified category.

TABLE A. PROCEDURE LOOKUP FOR CHANGING PASSWORD AND PROMPT-ID

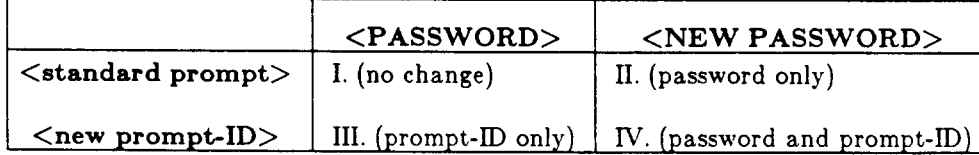

- I. No action is required after initial installation.
- II. Follow the steps below to change only the password.
	- (a) Remove IC39.
	- (b) Copy device (IC39) to temporary memory.
	- (c) Change location(s) 000H\$ to XXXH (maximum XXXH = 3feH, minimum XXXH = 005H) to password desired. (Refer to BR 007-560-251.)
	- (d) Change next location  $(XXXH + 1)$  to 00H code.

PROPRIETARY – BELLCORE AND AUTHORIZED CLIENTS ONLY See proprietary restrictions on title page.

<sup>\$</sup> An "H" following a number signifies that the number is hexadecimal.

- (e) Check location 400H for the first character code of the prompt-ID, if any. If not ffH, then make sure character codes still exist and the last character code equals 00H.
- (f) Program new chip (2716).
- (g) Reinstall IC39 (new chip).\*
- III. Follow the steps below to change only the prompt-lD.
	- (a) Remove IC39.
	- (b) Copy device (IC39) to temporary memory.
	- (c) Change location(s) 400H to YYH (maximum YYYH = 409H) to prompt-ID desired. (Refer to BR 007-560-251.)
	- (d) Change next location  $(YYYH + 1)$  to 00H code.
	- (e) Check location 000H for previous password. Make sure character codes still exist and last character code equals 00H.
	- (f) Program new chip
	- (g) Reinstall IC39 (new chip).\*
- IV. Follow the steps below to change both the password and prompt-ID.
	- (a) Remove IC39
	- (b) Copy device (IC39) to temporary memory.
	- (c) Change location(s) 000H to XXXH (maximum XXXH = 3feH, minimum XXXH = 005H) to password desired. (Refer to BR 007-560-251.)
	- (d) Change next location  $(XXXH + 1)$  to 00H code
	- (e) Change location(s) 400H to YYYH (maximum YYYH = 409H) to prompt-ID desired
	- (f) Change next location (YYTH + 1) to 00H code.
	- (g) Program new chip.
	- (h) Reinstall IC39 (new chip).\*

When reinstalling IC39, be sure to align pin 1 with its proper designation on the RCU CP-3.

PROPRIETARY – BELLCORE AND AUTHORIZED CLIENTS ONLY See proprietary restrictions on title page.